# **UHSDR Fehlerbeseitigung (Troubleshootig)**

# **UI Board "tot" - MCU ("bricked")**

Wenn kein Hardware-Defekt vorliegt, kann es helfen:

- den [Bootloader re-installieren](https://www.amateurfunk-sulingen.de/wiki/doku.php?id=uhsdr:uhsdrbl)
- die [Firmware re-installieren](https://www.amateurfunk-sulingen.de/wiki/doku.php?id=uhsdr:uhsdrfw)

### **Falls ST-Link vorhanden**

Note: ToDo Text on unbricking

Eine nicht mehr funktionierende OVI40 MCU kann - sofern es sich um keinen Hardware Defekt handelt - via ST-Link V2 Adapter und .bin-Datei wiederbelebt werden. Die Dateien dazu finden sich [hier.](https://www.amateurfunk-sulingen.de/wiki/doku.php?id=uhsdr:uhsdrdownload)

#### [Github Doc](https://github.com/df8oe/UHSDR/blob/81dd4afae1a52103b2f1824cba34e2ff35e805ea/mchf-eclipse/useful_manuals/bootloader_doc.md)

Benötigt wird:

- STM32 ST-Link Programm
- [ST-Link V2 Adapter](http://www.st.com/content/st_com/en/products/development-tools/hardware-development-tools/development-tool-hardware-for-mcus/debug-hardware-for-mcus/debug-hardware-for-stm32-mcus/st-link-v2.html), günstige kompatible Nachbauten des Adapters finden sich auf Amazon, ebay etc.
- [Neueste](https://www.amateurfunk-sulingen.de/wiki/doku.php?id=uhsdr:uhsdrdownload) Bootloader und UHSDR Firmware.

Note: Following based on [https://www.amateurfunk-sulingen.de/forum/attachments/UHSDR\\_STlink.pdf](https://www.amateurfunk-sulingen.de/forum/attachments/UHSDR_STlink.pdf)

#### **1. Vorraussetzung**

STlink Software ist installiert, Adapter ist angeschlossen und Rechner ist mit den Internet verbunden. Firmware im STlink Adapter auf neuesten Stand bringen. Dazu im Reiter ST-Link Firmware update anklicken, und dort dann device connect anklicken. Nach kurzer Zeit wird die aktuell installierte STlink V2 Firmware Version angezeigt. Gibt es dort eine neuere Version sollte man das update auch durchführen.

Last<br>update: update: 20.01.2018 uhsdr:uhsdrtroubleshooting https://www.amateurfunk-sulingen.de/wiki/doku.php?id=uhsdr:uhsdrtroubleshooting&rev=1516450662 12:17

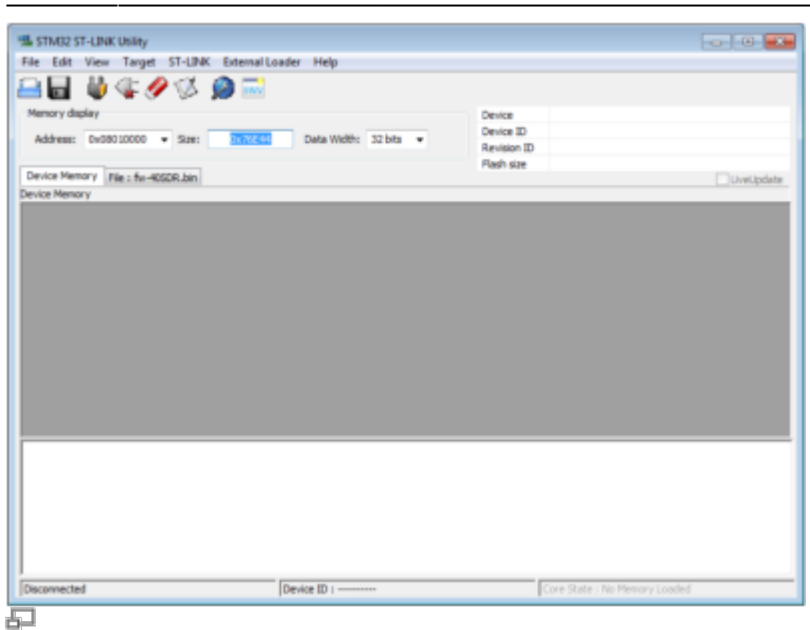

#### **2. Adapterkabel**

Das Adapterkabel sollte nicht länger als 10cm sein. Es werden 3 oder 4 Litzen verbunden.

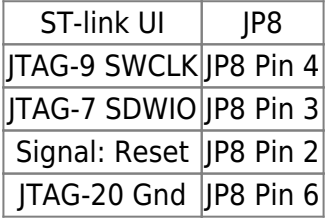

#### **3. Dateien laden und Connect**

Hat man alles richtig gemacht erscheint nach betätigen von Target [] Connect sowie File → Open (entsprechendes \*.bin file auswählen) folgender Bildschirm (hier Beispiel mchf Bootloader)

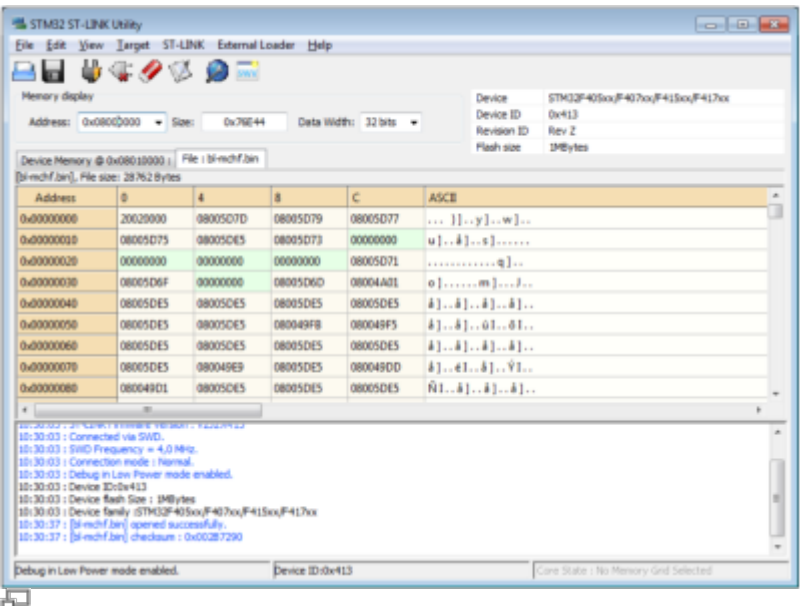

#### **4. Programmierung starten**

Programmierung starten mit Target → Program & Verify In dem dort sich öffnenden Fenster die Start adress für das \*.bin file eintragen

Startadresse für den Bootloader: 0x08000000 Dann mit Start den Programmiervorgang auslösen Nun das Firmware \*.bin file über File → open laden Programmierung starten mit Target → Program & Verify In dem dort sich öffnenden Fenster die Start adress für das \*.bin file eintragen

Für den Bootloader: 0x08000000

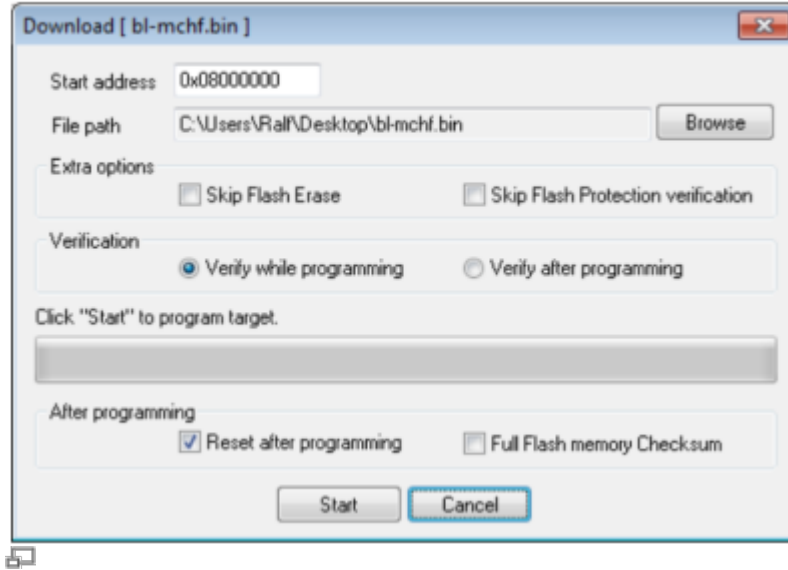

Startadresse für die Firmware: 0x08010000 Dann wieder mit Start den Programmiervorgang auslösen.

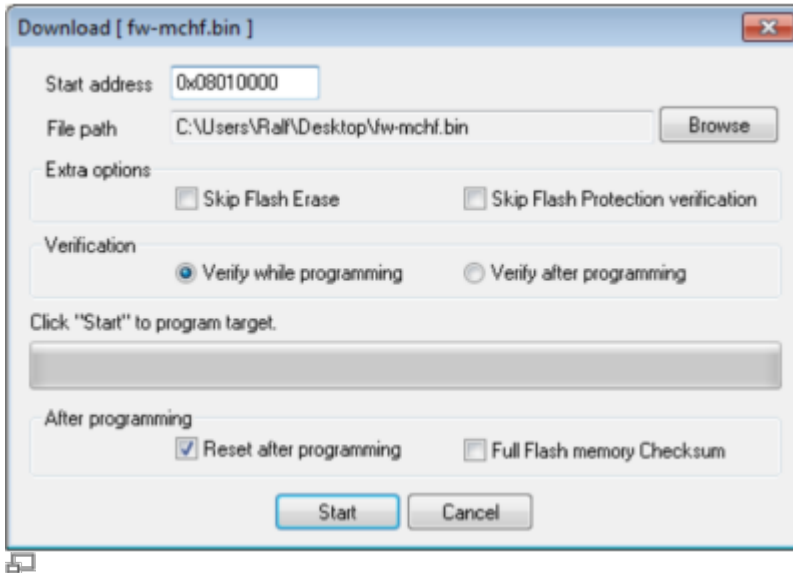

#### **5. Fertig**

Das war es dann auch schon. Bootloader und Firmware sind nun Programmiert.

# **MCU Registerwerte wiederherstellen**

Dies sind die korrekten Werte für die MCU "Option Bytes":

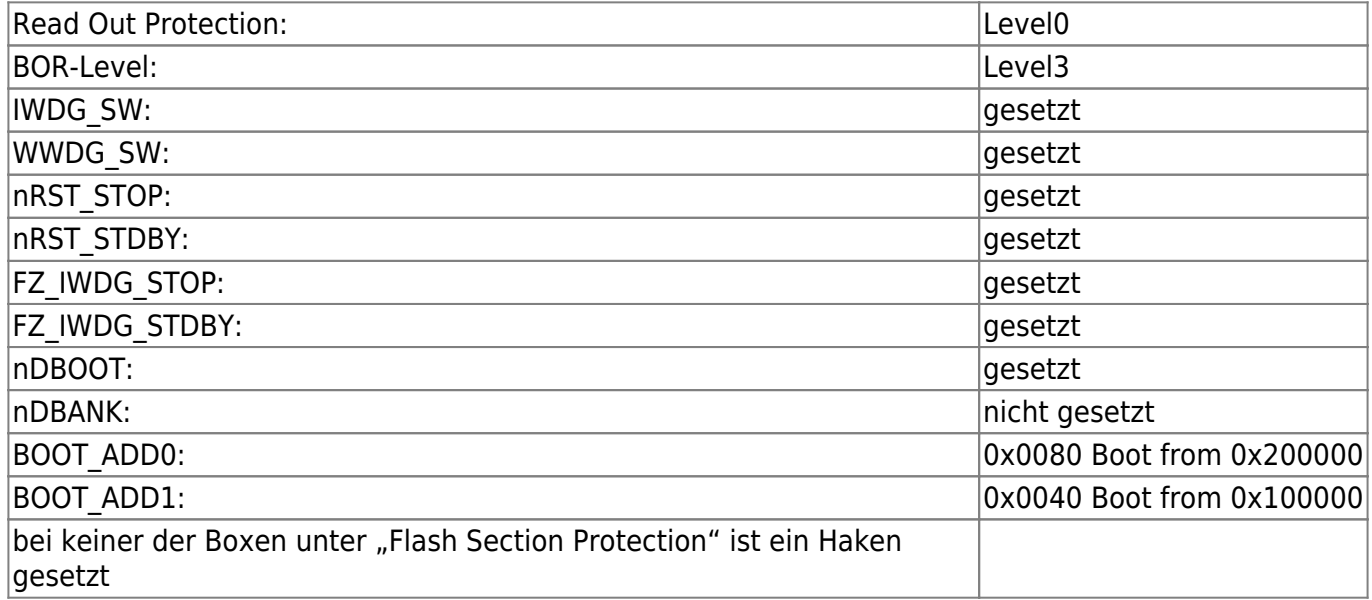

# **SW Fehler ("Bugs") im Bootloader oder in Firmware**

Die Liste der offenen Fehler findet sich [hier.](https://github.com/df8oe/UHSDR/issues)

- Fals der Fehler in der Liste ist:
	- Hilfreiche zusätzliche Informationen bitte als Kommentar zur Fehlermeldung posten
	- Wenn der Fehler "in Bearbeitung" ist bitte etwas Geduld. Alle Entwickler arbeiten ehrenamtlich und in ihrer Freizeit daran, UHSDR zu verbessern
- Falls der Fehler nicht in der Liste ist, bitte in der Liste der \*\* geschlossenen\*\* Fehler nachsehen.
- Falls nicht in der Liste der offenen und geschlossenen Fehler:
	- Im [Forum](https://www.amateurfunk-sulingen.de/forum/index.php?board=19) diskutieren vor allem wenn man unsicher ist ob es sich tatsächlich um einen SW Fehler handelt
	- Neue Fehlermeldung [erzeugen](https://github.com/df8oe/UHSDR/issues/new)

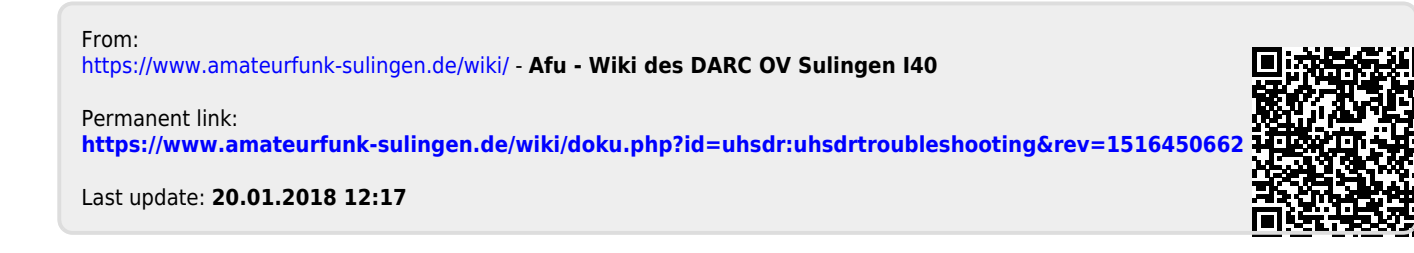